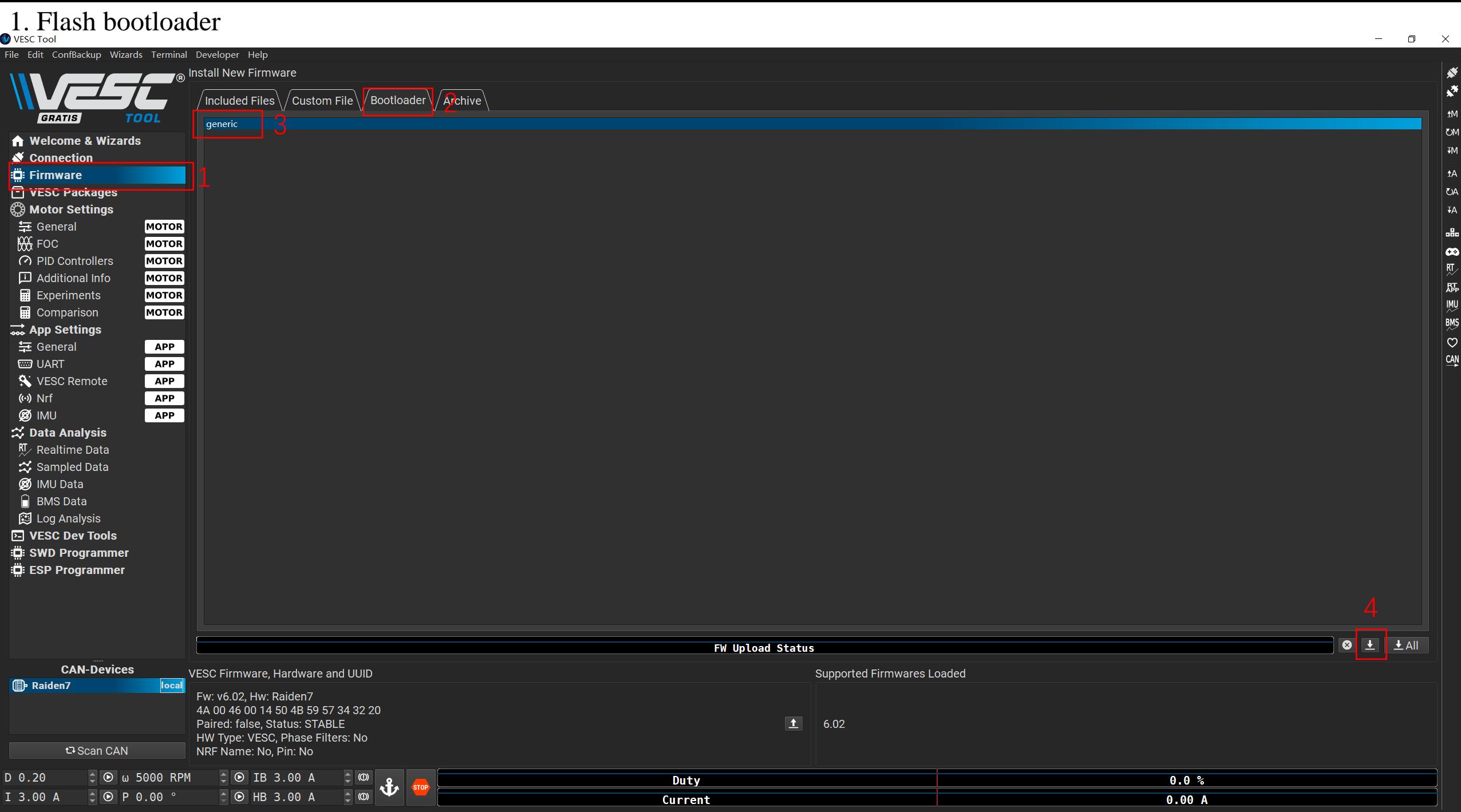

Connected (serial) to COM4

## 2. Flash firmware  $\overline{\phantom{m}}$  $\Box$  $\mathbb{R}^n \times \mathbb{R}^n$ File Edit ConfBackup Wizards Terminal Developer Help <sub>(@</sub> Install New Firmware ☀  $\mathbf{x}^*$  $^\prime$ Included Files $\setminus\hspace{-0.15cm}/$ Custom File $\setminus\hspace{-0.15cm}/$  Bootloader $\setminus\hspace{-0.15cm}/$  Archive $\setminus\hspace{-0.15cm}/$  $tM$ **GRATIS TOOL Hardware Version Firmware** ∣ ਹਅ **A** Welcome & Wizards VESC default.bin Raiden7  $Im$ Connection ie: Firmware  $\mathsf{A}$ **T** VESC Packages ∣ ଓA **B** Motor Settings  $\vert$  va 三 General **MOTOR** aile **XX** FOC **MOTOR**  $\bullet$ ◯ PID Controllers **MOTOR**  $| \n{\mathfrak{M}}$ Additional Info **MOTOR Para Side Side** Experiments **MOTOR** comparison **MOTOR**  $\overrightarrow{cos}$  App Settings  $\mid \heartsuit$ 与 General **APP**  $\underline{\mathsf{can}}$ **ED UART APP** VESC Remote **APP**  $\omega$  Nrf **APP Ø** IMU **APP** ☆ Data Analysis  $\frac{RT}{2}$  Realtime Data ☆ Sampled Data **Ø** IMU Data **A** BMS Data **图 Log Analysis Ed VESC Dev Tools** :□ SWD Programmer ESP Programmer 回 Show non-default firmwares  $\boxed{\textcircled{\color{white}4pt}}$ **Upload done CAN-Devices Supported Firmwares Loaded** VESC Firmware, Hardware and UUID **ID** Raiden7 local Fw: v6.02. Hw: Raiden7 4A 00 46 00 14 50 4B 59 57 34 32 20  $\boxed{\textbf{1}}$  6.02 Paired: false, Status: STABLE HW Type: VESC, Phase Filters: No **E** Scan CAN NRF Name: No, Pin: No  $\circ$  O IB 3.00 A  $\boxed{\Box}$  (0) D 0.20  $0.0%$ Duty  $\mathbf{r}$  $\Box$   $\circ$  $\sqrt{2}$  P 0.00  $^{\circ}$  $\Box$   $\odot$  HB 3.00 A I 3.00 A  $0.00A$ Current

Connected (serial) to COM4

Don't power cycle. Please wait until ZESC reboot by itself.

3.Reset all parameters to default.

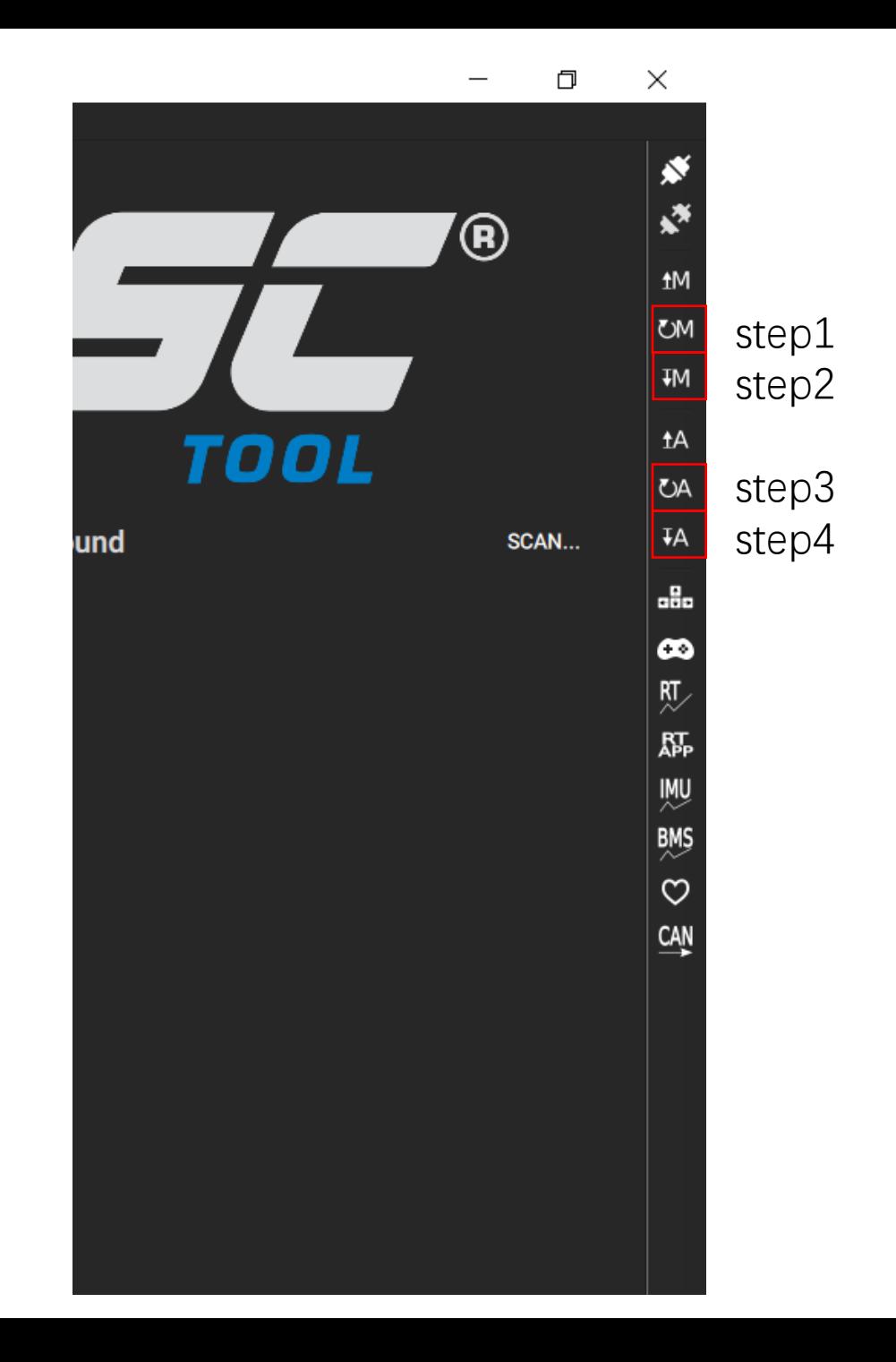

Run setup wizard again to check if issue is solved.

If you still have motor issues, please do manual motor detection.